B

# **Guide du Wi-Fi**

**(Edition Janvier 2023 – Version 2023.01)**

## **CORSAIRE 5 rue de Montplaisir – 28320 BAILLEAU-ARMENONVILLE www.corsaire-services.com - contact@corsaire-services.com Téléphone : 06 60 35 18 88**

**Assistance informatique et internet destinée aux particuliers à domicile** 

Déclarée services à la personne SAP802642900 du 08/08/2014 – Membre de CORSAIRE Group. SAS Unipersonnelle au capital de 150€ – RCS Chartres 802 642 900 – SIRET 802 642 900 00012 – APE 6202B

### **Guide du Wi-Fi**

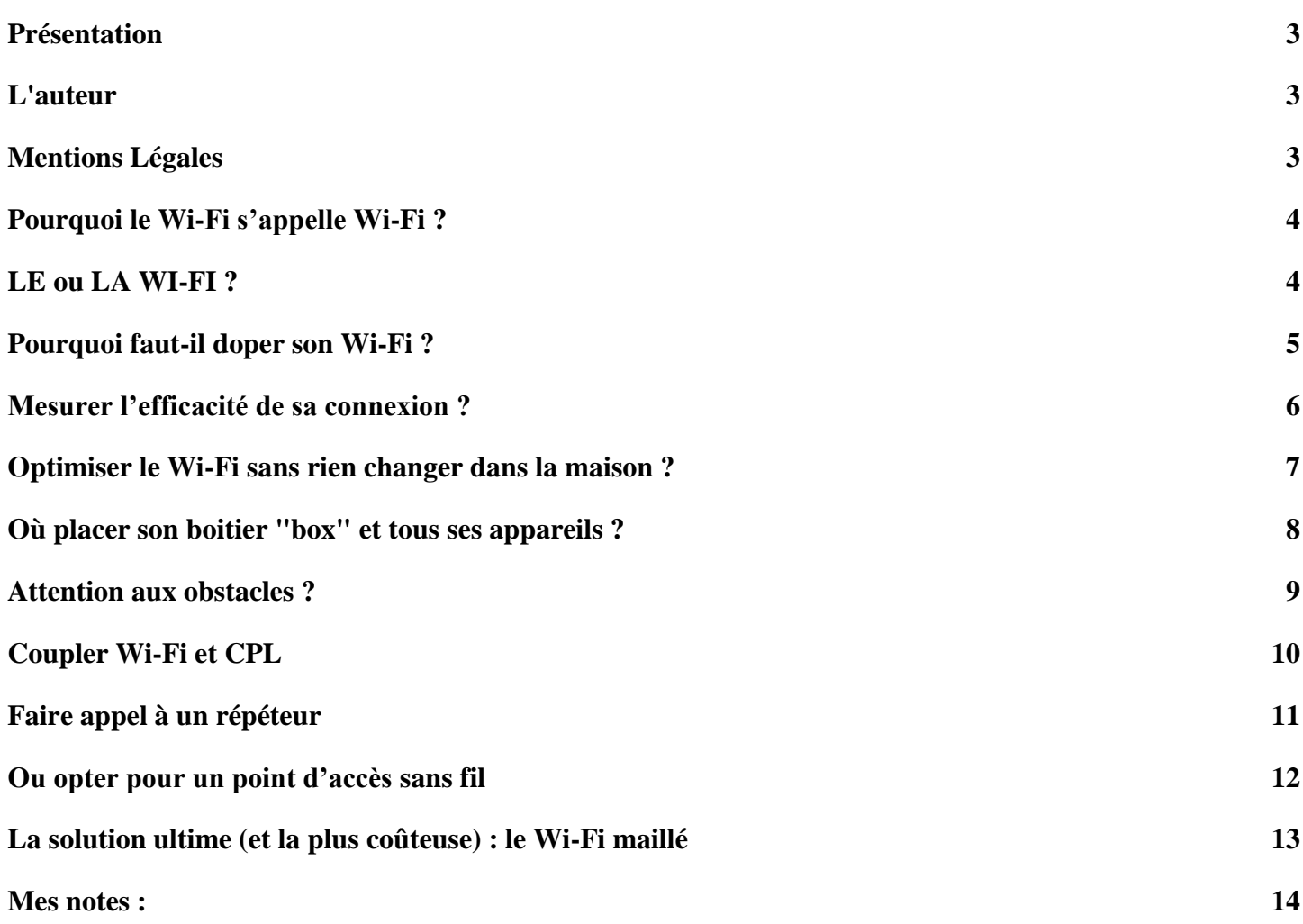

# <span id="page-2-0"></span>**Présentation**

Ce guide est destiné à vous aider dans l'utilisation du Wi-Fi.

Pas d'inquiétude, ce guide n'est pas une revue technique, nous utiliserons des mots simples et nous ne rentrerons pas dans des détails techniques. Pour chaque rubrique, en rentrant dans le détail, il serait possible d'écrire plusieurs milliers de pages !

## <span id="page-2-1"></span>**L'auteur**

Identité : Stéphane-Ludovic Nicon Niveau d'étude : Ingénieur (secteur informatique) Années d'expérience : Technicien = + de 10 ans, puis Ingénieur = + de 18 ans Activités : Dirigeant de société, formateur, ingénieur systèmes et réseaux Membre du conseil d'administration dans différentes structures

Site personnel : www.nicon-stephane.com

# <span id="page-2-2"></span>**Mentions Légales**

Ce document est réalisé dans un but d'information et non commercial. Les informations qu'il contient n'engage que son auteur, ce ne sont que des préconisations et non des obligations. Toute reproduction totale ou partielle de ces marques sans autorisation expresse de l'auteur est interdite. Toutes les marques mentionnées, ainsi que leurs logos sont la propriété de leurs propriétaires respectifs.

Editeur : CORSAIRE Services SAS | Responsable de la publication : Stéphane-Ludovic Nicon

Crédit photos : Internet, sauf indication contraire. Sources : Diverses, sauf indication contraire. Rédaction, adaptation et traduction : Stéphane-Ludovic Nicon Imprimé par nos soins, ne pas jeter sur la voie publique.

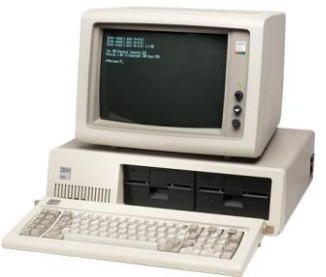

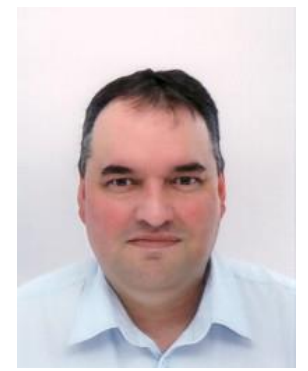

# <span id="page-3-0"></span>**Pourquoi le Wi-Fi s'appelle Wi-Fi ?**

Vous employez certainement le terme « Wi-Fi » tous les jours. Mais connaissez-vous sa signification ? Elle risque fort de vous étonner.

« Dis, c'est quoi ton code Wi-Fi ? » est devenu le nouveau « Elles sont où tes toilettes ? » quand on entre chez quelqu'un pour la première fois. Le Wi-Fi, et non pas la Wi-Fi (nous y reviendrons), est un terme qui fait partie du langage moderne. Pourtant, sa signification est des plus étonnantes.

En toute franchise, vous serez déçus d'apprendre que Wi-Fi, également orthographié wifi, ne veut… rien dire. Il fut un temps où le nom était un diminutif de « wireless fidelity » — soit littéralement « la fidélité sans fil ». Cela aurait pu être une référence au sigle Hi-Fi (abréviation de High Fidelity ou Haute-Fidélité), mais « la fidélité sans fil » ne veut strictement rien dire. En somme, Wi-Fi, créé en 1999, n'est qu'une simple marque, sans réelle signification autre que la volonté de trouver quelque chose de facile à comprendre, lire, dire et écrire.

# <span id="page-3-1"></span>**LE ou LA WI-FI ?**

Les origines de Wi-Fi ont été dévoilées par Phil Belanger, un membre fondateur de la Wi-Fi Alliance (ex-Wireless Ethernet Compatibility Alliance), dans une anecdote rapportée par BoingBoing en 2005 : « Wi-Fi ne veut absolument rien dire. Ce n'est pas un acronyme. Il n'y a aucun sens. » Il précise que la Wi-Fi Alliance a fait appel à la société Interbrand pour décider d'un nom. « Nous avions besoin de quelque chose de plus captivant que 'IEEE 802.11b Direct Sequence'. Interbrand a créé 'Prozac', 'Compaq', 'one world', 'Imation', entre autres marques que vous avez probablement entendues », appuie-t-il. À noter qu'Interbrand est également à l'origine du logo inspiré du Yin et du Yang. Selon la base de données INPI (Institut National de la Propriété Intellectuelle), la marque Wi-Fi a été déposée en France en 2000.

Sur la confusion liée à Wireless Fidelity, Phil Belanger indique : « La seule raison pour laquelle vous avez entendu parler de 'Wireless Fidelity' est que certains de mes collègues avaient peur. Ils ne comprenaient pas le marketing. Ils n'imaginaient pas pouvoir utiliser le nom 'Wi-Fi' sans une petite explication derrière. Nous sommes donc tombés d'accord pour inclure le slogan 'Le standard pour la Wireless Fidelity' en compagnie du nom. C'était une erreur et cela a créé la confusion. » L'Alliance a fini par abandonner ce slogan, d'autant que son but n'a jamais été de créer un standard.

« Le Wi-Fi n'aurait jamais pu être un standard. Et 'Wireless Fidelity ?', qu'est-ce que ça veut dire ? Rien. C'était une tentative maladroite d'associer deux mots qui allaient bien avec Wi-Fi. C'est tout », regrette l'intéressé.

D'ailleurs, si vous recherchez le mot Wi-Fi dans le Larousse, vous lirez dans la description que « Wi-Fi n'est pas la contraction de wireless fidelity qui est, à l'origine, un slogan publicitaire. » Le dictionnaire tranche d'ailleurs la question du genre du mot, puisque on entend aussi bien « le Wi-Fi » ou « la Wi-Fi ». Selon le Larousse (ou même Le Robert), il s'agit d'un nom masculin invariable, renvoyant à « un réseau local hertzien (sans fil) à haut débit destiné aux liaisons d'équipements informatiques dans un cadre domestique ou professionnel. » Voilà qui enterre le débat.

# <span id="page-4-0"></span>**Pourquoi faut-il doper son Wi-Fi ?**

Si l'on écarte les potentiels (et pour l'instant très controversés) dangers pour la santé, le Wi-Fi constitue l'une des meilleures innovations du monde informatique de ces trente dernières années. Ce mode de transmission des données sans fil offre actuellement un débit théorique de 600 Mb/s dans le cas du Wi-Fi N et de 2,34 Gb/s dans celui du Wi-Fi AC, voire même plus avec certaines configurations. Il permet à tout appareil high-tech de communiquer avec d'autres périphériques et il est présent partout : dans nos boitiers "box", nos ordinateurs, nos smartphones, nos téléviseurs, etc.

Mais il reste un problème de taille : la liaison Wi-Fi n'est pas toujours parfaite. Quand le smartphone trouve un point d'accès, il ne parvient pas toujours à s'y connecter. La connexion internet du PC, quant à elle, subit parfois de sérieux ralentissements, voire coupe totalement la liaison au bout de quelques minutes. Bref, il y a parfois de quoi s'arracher les cheveux. D'autant qu'il existe plusieurs normes de Wi-Fi, que celles-ci ont récemment changé de nom (au revoir 802.11ac, bonjour « Wi-Fi 5 »), et qu'il n'est pas évident de paramétrer convenablement chaque appareil et faire en sorte qu'il offre le meilleur débit possible.

Alors oui, les « trolleurs » vous diront que la meilleure façon d'améliorer son Wi-Fi, c'est « d'utiliser une connexion filaire ». Mais on ne peut pas toujours le faire, surtout dans un lieu de grande taille et doté d'un grand nombre d'appareils mobiles (tablette, ordinateur portable et téléphone). Voici donc une série de conseils et de petites astuces dédiées à l'amélioration du Wi-Fi, certaines nécessitant juste un petit logiciel, d'autres nécessitant des aménagements matériels.

#### **Wi-Fi G, Wi-Fi N, Wi-Fi AC, Wi-Fi 6 : c'est quoi ces normes ?**

En matière de connexion sans fil, le Wi-Fi a connu plusieurs normes, qui étendent sa portée, améliorent sa stabilité et accroissent généralement son débit. Sur les équipements actuels, deux normes sont en vigueur : le Wi-Fi 4 (ex-802.11n) et le Wi-Fi 5 (ex-802.11ac). Le second reste compatible avec le premier, ce qui fait qu'un ordinateur récent équipé d'une connexion Wi-Fi en 802.11ac peut se connecter sans problème à un ancien boitier "box" ADSL 802.11n. Notez par ailleurs que l'ancienne norme, le 802.11g, tend peu à peu à disparaître, tandis que le Wi-Fi 6 (anciennement 802.11ax) pointe déjà le bout de son nez. Mais que cachent toutes ces normes ? De manière la plus concise possible, voici un petit résumé des différents atouts de celles-ci :

- Le 802.11g utilise une bande de fréquences de 2,4 GHz (avec une largeur de bande de 20 MHz par canal) et permet d'atteindre en théorie un débit de 54 Mb/s (6,75 Mo/s). En pratique, ce débit excède rarement les 25 Mb/s (3,125 Mo/s). C'est parfaitement suffisant pour relier un téléphone au Web, consulter ses mails, profiter de la VoIP, etc. Mais c'est trop juste pour relire sur son téléviseur un film HD stocké sur un PC, tout en continuant à surfer.
- Le Wi-Fi 4 (802.11n) apporte une meilleure solution : il propose un débit théorique de 300 Mb/s (37,5) Mo/s), avec 20 MHz par canal en 2,4 GHz et 40 MHz par canal en 5 GHz, et un débit réel de 100 Mb/s (12,5 Mo/s). C'est largement suffisant pour streamer un ou plusieurs films HD sur un réseau local, ou un même un film 4K. Certaines solutions MIMO offrent même un débit théorique de 600 Mb/s (75 Mo/s).
- Le Wi-Fi 5 (802.11ac) délivre actuellement la solution la plus rapide : exploitant une bande de fréquence située entre 5 et 6 GHz (avec des canaux d'une largeur comprise entre 20 MHz et 160 MHz), cette norme permet de diffuser des données à une vitesse pouvant théoriquement atteindre 2,6 Gb/s (325 Mo/s) à 5,3 Gb/s (660 Mo/s), suivant la modulation utilisée. En revanche, sa portée est moindre. Alors que le 802.11n pouvait atteindre les 70 mètres en 2,4 GHz et en intérieur (et 35 mètres en 5 GHz), le Wi-Fi AC se limite à 35 mètres en 5 GHz et n'exploite pas la bande des 2,4 GHz.
- Le Wi-Fi 6 (802.11ax) a été finalisé début 2021, et les premiers appareils compatibles avec la nouvelle norme sont arrivés sur le marché. La norme exploite les bandes 2,4 GHz et 5 GHz avec des canaux d'une largeur comprise entre 20 MHz et 160 MHz, mais tout le spectre fréquentiel entre 1 et 7 GHz peut être utilisée au fur et à mesure de la libération des fréquences dans cette plage. La bande passante peut alors théoriquement atteindre 10,53 Gb/s, avec une portée de 35 mètres en intérieur et jusqu'à 300 mètres en extérieur. Le Wi-Fi 6-E est une version améliorée en rajoutant la bande de 6 GHz. Le Wi-Fi 7 est prévu pour 2023.

# <span id="page-5-0"></span>**Mesurer l'efficacité de sa connexion ?**

Si votre connexion à votre réseau s'établit mal, commencez par vérifier la qualité de votre liaison Wi-Fi de la manière suivante : jusqu'à côté de l'heure de la Barre des tâches de Windows, cliquez sur la petite icône symbolisée par une succession de petites barres de taille croissante (sous Windows 7) ou en de petits arcs de cercle (sous Windows 10 & 11).

Vous devez voir votre connexion au réseau Wi-Fi de votre domicile, de votre entreprise ou de celui du hotspot le plus proche. Vous le savez probablement, le nombre de barres vertes ou d'arcs de cercle symbolise la qualité de la connexion. En somme, moins il y a de barres dans la barre des tâches, moins la qualité de connexion est bonne. Pour davantage de précision, cliquez sur l'option Centre Réseau et partage (Ouvrir le Centre Réseau et partage sous Windows 7). Une fenêtre s'ouvre et vous présente une mini-cartographie de votre liaison locale, ainsi que différentes options et sous options. Dans la partie Afficher vos réseaux actifs, cliquez sur la fonction Connexion réseau sans fil. Dans la partie Vitesse, vous pouvez observer davantage de précision la rapidité de transfert des données. Le problème, c'est que cette valeur change sans cesse, même lorsque la machine n'est pas en mouvement…

Si vous souhaitez obtenir davantage d'informations, installez le programme Wifi Coverage (capture ci-dessus). L'application est un peu plus complexe à appréhender, mais elle permet de connaître avec précision le débit Wi-Fi environnant.

Mais il y a encore mieux que Wifi Coverage. Il existe quelques applications qui vous permettent d'analyser en détail tout votre réseau, ainsi que les réseaux avoisinants. C'est le cas par exemple de Netspot ou de HeatMapper (capture à droite). Pour utiliser ce dernier, munissez-vous du plan de votre domicile (si vous n'avez pas ce plan, il est possible néanmoins de faire un petit croquis de votre habitation directement dans le logiciel, même si c'est loin d'être convivial). Importez le plan dans HeatMapper, puis déplacez-vous dans votre maison ou votre appartement avec votre ordinateur portable. À l'aide du clic

gauche, marquez tous les endroits où vous vous trouvez. Une fois l'opération terminée, vous devriez voir apparaître toutes les bornes Wi-Fi des environs. Cliquez à l'aide du bouton droit de la souris pour analyser la portée de chaque appareil. Plus la zone est verte, meilleure est la couverture.

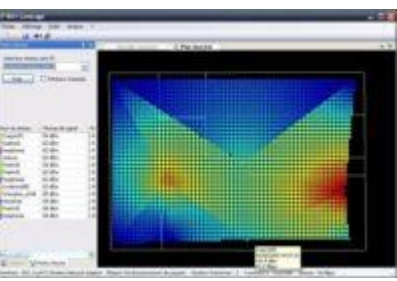

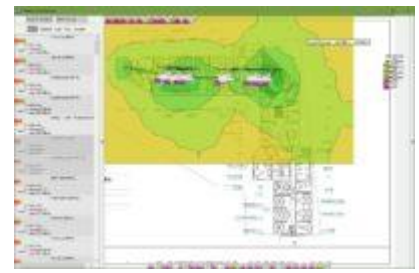

# <span id="page-6-0"></span>**Optimiser le Wi-Fi sans rien changer dans la maison ?**

Première étape, avant d'entreprendre des modifications matérielles chez vous : l'optimisation logicielle. Car l'amélioration du Wi-Fi peut être effectuée assez simplement, sans remplacement matériel d'aucune sorte. Pour l'instant, et c'est plutôt une bonne nouvelle, vous n'aurez pas à bouger quoi que ce soit dans la maison, ni à acheter de nouveaux périphériques.

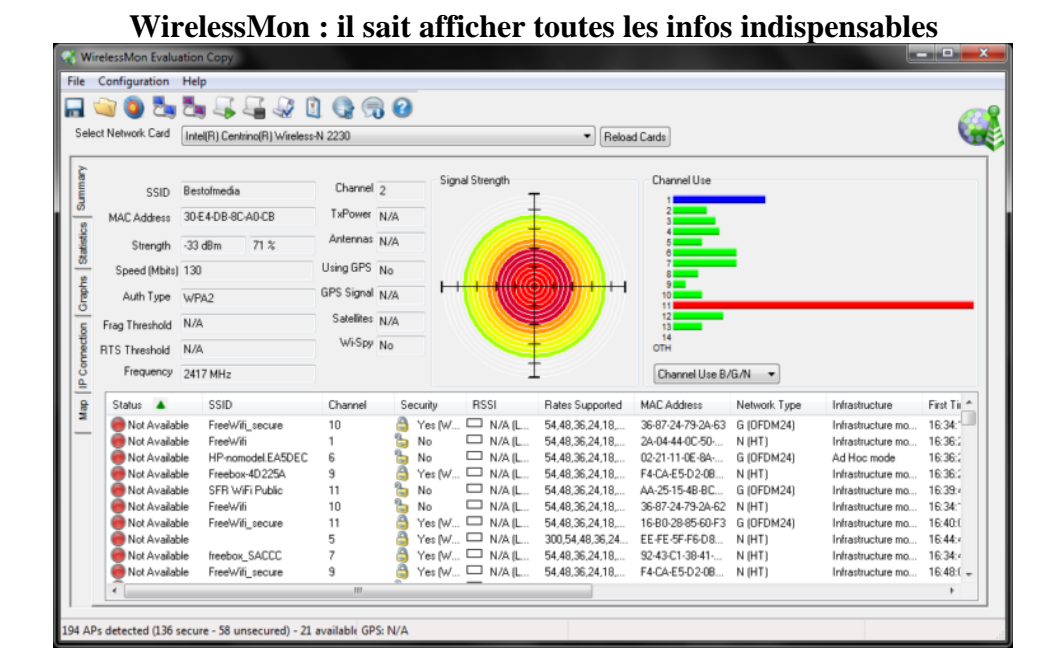

Éditeur bien connu des passionnés de benchmarks, Passmark produit un petit outil gratuit nommé WirelessMon, qui permet de scruter l'ensemble des points d'accès des environs. Une fois lancée, l'application affiche en continu l'état du réseau Wi-Fi. Les infos qu'elle présente sont extrêmement bien détaillées, mais elles offrent surtout un bon moyen de consulter les canaux les plus utilisés.

Le numéro 11 est généralement celui qui est exploité et surexploité (voir capture ci-dessous). Si vous constatez des problèmes de débit, commencez par en utiliser un autre, afin de décharger le canal et améliorer ainsi votre connexion.

Notez que vous devrez régler ce canal pour l'ensemble des appareils de la maison. Sur votre boitier "box", rendezvous dans l'outil de configuration et changez le canal. Côté PC, ouvrez le Centre Réseau et partage, puis cliquez sur Gérer les réseaux sans fil. Sélectionnez la fonction Propriétés de la carte, puis pressez le bouton Configurer. Cliquez sur l'onglet Avancé, et cherchez une ligne précisant le canal (son intitulé diffère en fonction de l'adaptateur Wi-Fi qui se trouve sur votre PC). Changez le canal en prenant soin de prendre le même que celui vous avez affecté à votre boitier "box" ou votre routeur. Ainsi, vous devriez pouvoir désengorger votre connexion Wi-Fi domestique ou celui de votre entreprise.

#### **Désactiver l'analyse permanente du réseau**

Autre petite astuce : Windows étant constamment en train de chercher des appareils Wi-Fi dans les environs, cela a pour effet de légèrement diminuer ses capacités lorsqu'il est déjà connecté à un routeur ou un boitier "box". Après tout, pourquoi aurait-il besoin d'aller voir ailleurs ?

Wlan Optimizer désactive le scan effectué en permanence par le système d'exploitation. Elle peut en outre se lancer en tâche de fond au démarrage de Windows…

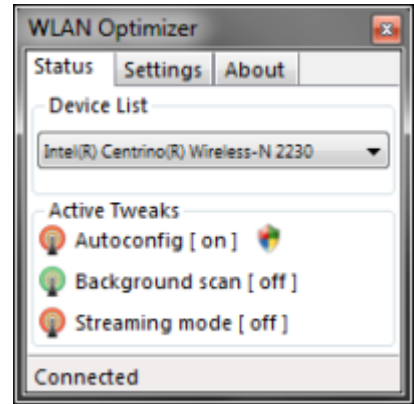

# <span id="page-7-0"></span>**Où placer son boitier "box" et tous ses appareils ?**

Malgré vos tentatives d'améliorer la connexion Wi-Fi de votre domicile à l'aide d'un logiciel, la liaison est toujours mauvaise ? Il est peut-être temps de changer la disposition de votre matériel. Sans rénover l'intérieur de la maison ou de l'appartement, voici quelques conseils qui peuvent changer la qualité de connexion.

#### **Disposer le boitier "box" un peu en hauteur…**

Si vous avez un peu de place à la maison, évitez de cacher le boitier "box" ou le routeur Wi-Fi tout en bas, derrière le meuble du téléviseur. Surtout, ne la placez pas à même le sol : ce serait une mauvaise idée. Ne la collez pas non plus contre un mur, surtout si l'appareil en question ne dispose d'aucune antenne externe. Placez plutôt le boitier "box" en hauteur. Il n'est peut-être pas utile de la disposer tout en haut de l'armoire : l'idéal est de mettre le boitier "box" à environ 1 mètre du sol, sur un petit meuble par exemple. En outre, ne la placez pas « dans » le meuble, mais à l'extérieur. Évitez également de « coller » d'autres appareils électriques tout autour du boitier "box" ou du routeur. Enfin, éloignez le boitier "box" d'éléments métalliques, qui empêchent la propagation des ondes.

#### **… et si possible au centre du domicile**

En théorie, la portée maximale du Wi-Fi G est de 100 mètres. En pratique, la plupart des boitiers "box" ADSL ne dépassent guère les 15 mètres en intérieur, dans le meilleur des cas. Même chose pour le Wi-Fi N ou le Wi-Fi AC : sa portée est en théorie de 250 mètres, mais là encore, difficile de dépasser les 20 mètres en intérieur. L'intérêt d'un boitier "box" est de pouvoir diffuser les ondes Wi-Fi dans tout l'appartement ou la maison, aussi bien à l'horizontale qu'à la verticale. Par conséquent, pour qu'elle soit réellement efficace, placez si possible l'appareil au centre de votre domicile, afin de couvrir un maximum de surface.

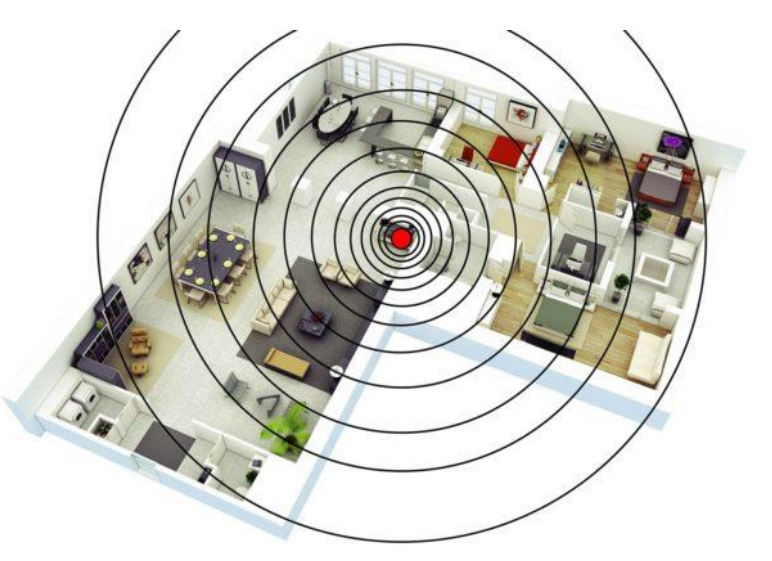

# <span id="page-8-0"></span>**Attention aux obstacles ?**

Toujours dans l'objectif d'améliorer la connexion Wi-Fi, quelques recommandations matérielles s'imposent. Certains éléments que l'on trouve un peu partout dans nos maisons peuvent sérieusement dégrader la qualité du signal. En effet, les points d'eau, comme les aquariums par exemple, affaiblissent les ondes transmises par le boitier "box". Éloignez le boitier "box" ou le routeur de ces points d'eau.

#### **Gare aux micro-ondes pour les anciens boitiers "box"**

Évitez également de placer votre four à micro-onde près de votre boitier "box". Certains appareils sont en effet mal isolés : leurs ondes, qui exploitent la même fréquence qu'une connexion en Wi-Fi 802.11g, 802.11n ou Wi-Fi 6 (bande des 2,4 GHz), interfèrent avec les boitiers "box". Le débit chute alors vertigineusement. Autre point : l'épaisseur des murs. Dans les anciennes bâtisses, il n'est pas rare de trouver des murs très épais et en béton armé. Là, vous ne pourrez rien y faire, à part booster le signal dans les pièces les plus importantes.

#### **Et pour tous les autres appareils ?**

Pour l'ensemble des appareils disposant d'une connexion Wi-Fi, les mêmes conseils s'appliquent : placez-les en hauteur si vous le pouvez et évitez les objets métalliques, les points d'eau et les interférences avec d'autres périphériques. Enfin, dernier conseil : si vous vivez en appartement, éloignez autant que possible votre routeur ou votre modem de celui du voisin, afin d'éviter d'éventuelles interférences.

# **Changer les paramètres de son boitier "box" ADSL ou Fibre**

Si tous les boitiers "box" sont généralement réglées pour livrer la puissance maximale de la connexion Wi-Fi, il existe malgré tout une manipulation à effectuer sur l'une d'entre elles pour obtenir davantage de débit. Il s'agit des anciennes Freebox de FREE : il est possible en effet de doper de façon significative la connexion Wi-Fi de ce type d'appareil. La bonne nouvelle, c'est que vous n'aurez pas d'achat à effectuer, ni de soudure à réaliser. Tout s'effectue de manière logicielle.

Dirigez-vous dans l'interface d'administration de la Freebox, soit en tapant son adresse IP dans le navigateur si vous la connaissez, soit en entrant l'adresse http://mafreebox.freebox.fr, toujours depuis le navigateur. Entrez le mot de passe de la Freebox et cliquez sur Entrer. Rendez-vous ensuite sur l'onglet WIFI, et optez pour la fonction CONFIGURATION. A hauteur de la ligne Mode 802.11n, choisissez l'option « 40 MHz (canal supérieur) ». Appliquez les changements. Dès lors, vous pouvez prétendre aux 300 Mb/s théoriques (37,5 Mo/s) qu'est censée délivrée l'ancienne Freebox, puisqu'elle est compatible avec la norme Wi-Fi N. Dans la pratique, vous ne dépasserez pas les 100 – 150 Mb/s (12,5 – 18,75 Mo/s).

Cette option peut également être présente sur certains routeurs et points d'accès Wi-Fi. L'activer, si ce n'est déjà fait, permettra ici aussi d'augmenter le débit théorique.

# <span id="page-9-0"></span>**Coupler Wi-Fi et CPL**

Un kit CPL se présente sous la forme de deux petits boîtiers, que l'on connecte chacun sur une prise électrique. L'un des deux boîtiers doit être relié en filaire au boitier "box" ADSL/Fibre, ou plus généralement à son routeur, tandis que le second boîtier doit être placé dans une autre pièce de la maison, de préférence non loin de l'ordinateur. Cet élément est relié au PC, en filaire lui aussi.

Il y a un impératif, cependant : pour prétendre au CPL, vous devez disposer d'une bonne installation électrique. Là, il n'y a pas de mystère : seul un électricien pourra valider l'installation. Certaines sociétés (Socotec, Veritas, etc.) se sont spécialisées dans ce genre de vérification. Une fois la vérification faite, vous pouvez procéder à l'installation.

#### **Quel débit peut-on espérer ?**

Si le CPL est abordé ici, c'est parce que certains boîtiers sont capables de coupler les deux technologies (CPL et Wi-Fi). Le CPL est alors utilisé d'une pièce à l'autre, mais à l'intérieur de chaque pièce, c'est du Wi-Fi qui est utilisé. Dès lors, on peut donc s'affranchir des câbles qu'exigent normalement les boîtiers de base.

La vitesse de connexion du CPL s'étend de 85 Mb/s pour les plus anciens boîtiers, à 2000 Mb/s pour les plus récents. Comme pour le Wi-Fi, ces débits sont en fait très théoriques. Même avec un CPL en 500 Mb/s, on reste en moyenne aux alentours des 100 Mb/s réels. Ce qui n'est déjà pas si mal et permet d'égaler le débit pratique du Wi-Fi N.

# <span id="page-10-0"></span>**Faire appel à un répéteur**

Malgré toutes vos tentatives d'ajustement, votre réseau Wi-Fi continue à faire preuve de sérieux signes de faiblesses ? C'est probablement parce que les murs de votre domicile sont trop épais et/ou que l'installation électrique est trop vétuste. Dans ce cas, vous ne pouvez pas y changer grand-chose. Il existe néanmoins une bonne solution, qui permet de conserver une liaison Wi-Fi dans tout le domicile et qui consiste à faire appel à un répéteur.

#### **Un petit appareil qui sait prendre le relais**

Un répéteur fait office de borne Wi-Fi : il reprend le signal Wi-Fi transmis par le boitier "box" fibre/ADSL et le retransmet un peu plus loin aux autres appareils du foyer. Le répéteur se connecte dans une prise électrique. On trouve ce genre d'appareil à un prix avoisinant les 30 €, même si les modèles les plus puissants dépasse les 70 €.

Son installation est très simple : on l'insère dans une prise de courant, on l'accouple au boitier "box" à l'aide d'un petit bouton, et le tour est joué. Notez que si la pression sur le bouton d'appairage ne fonctionne pas, chaque constructeur livre un petit utilitaire qu'il convient d'installer sur son ordinateur, et qui permet de configurer le répéteur.

#### **Et ça marche vraiment ?**

Nous avons éprouvé différents répéteurs dans différents domiciles et ils nous ont tous apporté une solution vraiment très satisfaisante. Pourtant, nous les avons testés dans des domiciles où le CPL n'a jamais voulu fonctionner correctement, surtout sur une longue distance (plus d'une vingtaine de mètres séparent le boitier "box" ADSL du point connexion).

Pour son prix relativement faible par rapport au CPL et son encombrement relativement modique, le répéteur est l'une des meilleures solutions pour profiter d'une connexion Wi-Fi partout dans la maison sans chute de débit significative ni coupure définitive.

# <span id="page-11-0"></span>**Ou opter pour un point d'accès sans fil**

Pour doper votre réseau Wi-Fi, vous avez une autre possibilité : faire appel à un point d'accès sans fil. Le point d'accès se connecte en filaire et supplante le boitier "box" ou le routeur. Il distribue alors le réseau à l'ensemble des appareils en Wi-Fi. Le point d'accès sans fil est un mode de distribution très répandu en entreprise, mais il peut parfaitement convenir à un domicile. Sa mise en place est très simple et il se révèle particulièrement efficace quand il y a beaucoup de monde qui se connecte au Wi-Fi en même temps.

Notez enfin qu'il est aussi possible de faire appel à un routeur en guise de point d'accès sans fil : dans ce cas, il sera préférable de désactiver la partie routeur de l'appareil et de n'utiliser que la partie dédiée au point d'accès Wi-Fi. L'opération s'effectue en une minute à peine à l'aide de l'interface de configuration propre à chaque routeur.

#### **Deux, trois, quatre antennes, encore plus ?**

On voit de plus en plus de et de points d'accès sans fil routeurs équipés de trois ou quatre antennes, voire bien plus dans le cas des routeurs. L'intérêt est double : si vous êtes nombreux à vous connecter au Wi-Fi (dans une petite entreprise, par exemple), vous disposez du moyen idéal pour répartir et diffuser les données à l'ensemble d'utilisateurs. S'il n'y a que deux ou trois postes connectés au Wi-Fi (à la maison, par exemple), vous y gagnerez également en vitesse de chargement. En revanche, si vous souhaitez bénéficier d'un gain réellement significatif, vous devrez équiper votre PC d'autant d'antennes qu'en compte votre routeur.

#### **Et le Wi-Fi 802.11ac / Wi-Fi 5 dans tout ça ?**

Le Wi-Fi 802.11ac est la norme actuelle : elle permet d'atteindre plusieurs centaines de Mo/s dans la bande des 5 GHz. Mais beaucoup de produits encore installés sont uniquement compatibles 802.11n. En conséquence, si vous possédez déjà un routeur, le fait d'opter pour un modèle en 802.11ac ne changera pas la donne si tout le reste de votre équipement est en 802.11n.

# <span id="page-12-0"></span>**La solution ultime (et la plus coûteuse) : le Wi-Fi maillé**

Pour améliorer la qualité du Wi-Fi, il existe depuis quelque temps déjà des systèmes reposant sur la technologie Mesh (ou Wi-Fi maillé). Mais de quoi s'agit-il, exactement ?

#### **Une technologie plus chère, mais bien plus avantageuse**

Avec un classique point d'accès, les données sont transmises depuis le point vers l'ensemble des appareils connectés. Pour la petite anecdote, le point d'accès crée un second SSID, ce qui n'est pas toujours évident pour s'y retrouver.

Les systèmes Wi-Fi maillés se composent quant à eux de petits satellites à disposer un peu partout dans la maison. Cette technologie repose sur la diffusion des données par « maillage » : plutôt que de faire travailler un appareil seul dans son coin, chacun profite de la proximité des autres appareils pour envoyer et recevoir des informations. Et un algorithme se charge d'envoyer les données à un appareil B lorsque l'appareil A n'est pas disponible ou qu'il est surchargé.

En outre, l'autre intérêt de cette technologie, c'est qu'elle utilise plusieurs canaux Wi-Fi : un canal à 2,4 GHz et deux autres à 5 GHz, par exemple. Cette technique évite les interférences de canaux.

En clair, la technologie Wi-Fi maillé permet d'éviter les goulots d'étranglement, tout en diffusant les données à la vitesse maximale à l'ensemble des machines connectées de la maison. Initialement proposée aux entreprises, elle s'est de plus en plus démocratisée et a fini par entrer dans nos foyers. Notez qu'elle reste un peu plus onéreuse qu'un point d'accès classique, mais que l'étendue du réseau, sa stabilité et sa rapidité sont suffisamment pertinentes pour justifier un tel investissement.

#### **Est-ce compliqué à installer ?**

La mise en place d'un système maillé s'effectue assez facilement, généralement depuis un smartphone et une application livrée par le constructeur. Branchez le module principal à votre boitier "box" ADSL ou fibre (n'oubliez pas de le relier également courant), puis scannez un QR code depuis son smartphone. Et voilà, le réseau se met en place tout seul : le module principal (qui fait office de routeur, donc) s'appareille automatiquement au(x) satellite(s) présent(s) dans les autres pièces, et votre réseau est configuré.

En fonction du constructeur, l'application peut même vous indiquer où placer les satellites pour obtenir un maximum d'efficacité et de puissance du réseau et vous guide tout au long de la configuration du réseau.

Il ne vous reste plus qu'à entrer le code WPA2 du nouveau réseau Wi-Fi sur chacun de vos appareils, et le tour est joué. Notez qu'il peut être utile de désactiver par la même occasion votre ancien Wi-Fi, celui de votre boitier "box" ADSL ou fibre et cela pour deux raisons. D'une parce que cela vous évitera de vous tromper de réseau quand vous voudrez connecter un nouvel appareil, mais aussi parce que vous devriez éviter les interférences entre les deux réseaux et accroître sensiblement les performances de votre réseau.

#### **Et concrètement, ça apporte quoi ?**

Nous avons eu l'occasion de tester la plupart des modèles évoqués ici (Orbi, Google Wifi…) durant plusieurs semaines, et le verdict est sans appel : le réseau est beaucoup plus stable et plus rapide qu'avec n'importe quelle autre solution sans fil. Dans une maison équipée de bons gros murs bien épais, et en plaçant les satellites à un ou deux étages d'écart, nous n'avons pas constaté qu'une très faible perte de signal. En outre, signalons que seulement deux petits modules ont été nécessaires lors de nos tests : l'ajout d'un 3e, voire d'un 4e satellite est totalement superflu dans les habitations de surface moyenne (moins de 120m²).

Alors oui, le prix d'une solution est beaucoup plus élevé qu'avec un répéteur ou en remplaçant simplement le Wi-Fi de votre boitier "box" par un routeur plus puissant, mais le gain de débit est bel et bien présent. Une solution à envisager en fonction de vos finances, bien évidemment.

<span id="page-13-0"></span>**Mes notes :**

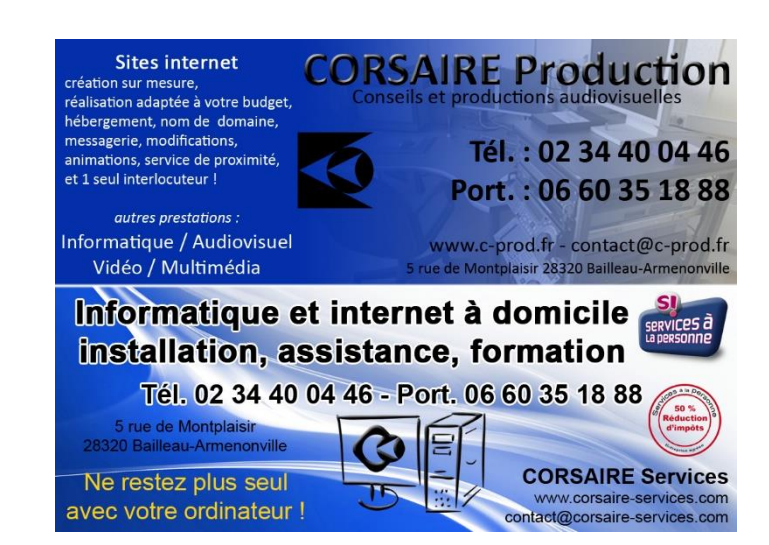

Guide du Wi-Fi – Copyright CORSAIRE Services SAS – Stéphane-Ludovic Nicon 14/14